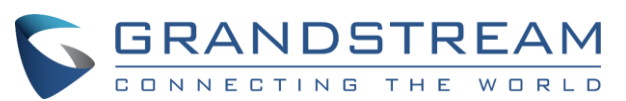

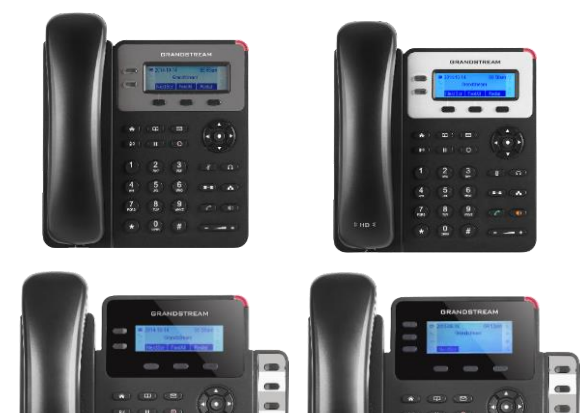

# **Grandstream Telefone IP**

# **GXP1610/1615/1620/1625/1628/1630** Manual Rápido do Usuário

### Operação básica do telefone

Para obter informações detalhadas, consulte o Manual do Usuário do GXP1610/1615/1620/1625/1628/1630, disponível em: [www.grandstream.com](http://www.grandstream.com/)

©2016 Grandstream Networks, Inc. Todos os direitos reservados.

Não é permitida a reprodução ou transmissão de toda ou qualquer parte deste documento, em qualquer forma ou por qualquer meio, eletrônico ou impresso, para qualquer finalidade, sem a permissão explícita por escrito da Grandstream Networks, Inc. As informações contidas neste documento estão sujeitas a alterações sem aviso.

## **USANDO OS FONES OU O VIVA-VOZ**

1) Use o botão Speaker (Viva-voz) (1) para LIGAR/DESLIGAR o viva-voz.

2) Use o botão Headset (Fones)  $\circled{\bullet}$  para usar os fones quando eles forem conectados. .

### **FAZENDO UMA CHAMADA**

1) Tire o aparelho/fone do gancho ou pressione o botão Speaker (Viva-voz) ou uma tecla LINE (Linha) disponível (ativa o viva-voz).

2) A linha terá tom de discagem e o LED da linha correspondente ficará verde.

3) Se desejar, selecione outra tecla LINE (Linha) (conta SIP alternativa).

4) Digite o número de telefone.

5) Pressione o botão SEND (Enviar)  $\boxed{\phantom{1}^{\bullet}}$  ou pressione a tecla "#".

### **REDISCAGEM**

1) Tire o telefone do gancho

2) Pressione o botão SEND (Enviar)  $\boxed{\sim}$ ou pressione a tecla "REDIAL" (Rediscar).

**Observação**: o telefone vai rediscar usando a mesma conta SIP utilizada na última chamada.

### **ATENDENDO CHAMADAS**

### **Única chamada recebida:**

1) Atenda à chamada tirando o aparelho/fone do gancho ou pressionando SPEAKER (Viva-voz) ou o botão LINE (Linha) da conta correspondente.

### **Várias chamadas recebidas:**

1) Quando houver uma chamada em espera, os usuários ouvirão um tom de chamada em espera. 2) A próxima linha disponível piscará em vermelho.

3) Responda à chamada recebida pressionando o botão LINE (Linha) correspondente. 4) A chamada atual será colocada em espera. 5) Alterne entre as chamadas usando o botão

LINE (Linha).

### **ENCERRANDO UMA CHAMADA**

Encerre a chamada pressionando a tecla "EndCall" (Encerrar chamada) ou desligue o telefone.

### **COLOCAR A CHAMADA EM ESPERA/ CONTINUAR**

1) Colocar em espera: coloque uma chamada 'em espera' pressionando o botão de espera

2) Continuar: dê continuidade à chamada pressionando o botão LINE (Linha) piscante correspondente.

### **TRANSFERÊNCIA DE CHAMADAS**

Pressupondo que você esteja em uma chamada e deseje transferi-la para outra pessoa.

**Transferência cega:**

# 1) Pressione o botão de transferência <sup>2-2</sup>

2) Disque o número e pressione o botão de envio

para completar a transferência da

### chamada ativa. **Transferência assistida:**

1) Pressione a tecla de uma linha desocupada para fazer uma nova chamada e a linha ativa será automaticamente colocada em espera

2) Quando a chamada for completada, pressione o botão de transferência seguido do botão LINE (Linha) da linha em espera para transferir a chamada.

3) Depois que a chamada for transferida, o telefone exibirá a tela desocupada.

**Transferência Auto-Assistida:**

1) Definir "Transferência Auto-Assistida" to "SIM" no Web GUI.

2) Estabelecer primeiro uma chamada.

3) Pressione a tecla de transferência  $\sqrt{2-2}$ para accionar uma nova linha; a linha ativa fica

4) Discar o numero e pressione ENVIAR para

5) Pressione a tecla de transferência novamente

### **CONFERENCIA DE 3 VIAS (CONFERÊNCIA DE 4 VIAS para o GXP1630)**

Pressupondo que você já esteja em uma conversa e deseje incluir outros participantes em uma conferência de 3 vias.

 $\mathbf{r}$ 1) Pressione o botão de conferência

para abrir a tela de discagem de conferência o GXP1630)

### **Cancelar uma teleconferência:**

1) Pressione a tecla "Cancel" (Cancelar) na tela de discagem de conferência para continuar a conversa de duas vias.

### **Colocar a conferência em espera:**

1) Pressione o botão de espera **[11]** para colocar em espera a teleconferência com todas os participantes em espera

2) Pressione a tecla "ReConf" (Continuar conferência) para continuar a teleconferência ou selecione a LINE (Linha) piscante correspondente para falar com uma única pessoa.

### **Encerrar a conferência:**

A conferência será encerrada para todos quando a pessoa que iniciou a conferência desligar ou pressionar a tecla "EndCall" (Encerrar chamada).

### **MENSAGEM DO CORREIO DE VOZ**

Um indicador MWI vermelho piscando indica uma mensagem em espera.

1) Pressione o botão Message (Mensagem) para recuperar a mensagem. Uma resposta interativa de voz (IVR) guiará o usuário pelo processo de recuperação de mensagens.

2) Pressione uma determinada LINE (Linha) para recuperar mensagens da conta de uma linha específica.

**Observação**: cada conta requer estabelecer um ID do usuário na página de configuração web no campo "Voicemail user id" (ID do usuário do correio de voz).

### **SILENCIAR/EXCLUIR**

1) Pressione o botão MUTE (Silenciar)  $($ silenciar/ativar o microfone.

2) O ícone Mute (Silenciar) indica se o microfone foi silenciado.

### **AJUSTES DE VOLUME**

Use o botão de volume  $\left(-\frac{1}{\sqrt{1-\frac{1}{\sqrt{1-\frac{1}{\$ ajustar o volume do toque quando o telefone está desocupado.

Pressione o botão de volume durante uma chamada ativa para ajustar o volume da chamada.

para efetuar a transferência.

automaticamente em espera. estabelecer segunda chamada.

**Iniciar uma teleconferência:**

2) Digite o número da outra pessoa, seguido da tecla SEND (Enviar). 3) Quando a chamada com essa outra pessoa for completada, pressione a tecla "ConfCall" (Teleconferência) para iniciar a conferência de três vias. 4) Repita os passos 1-3 para adicionar o quarto participante à conferência (Só para